**ACHTUNG!** Diese Seite wird nicht mehr länger gepflegt. Wechselt auf die englischsprachige Seite für eine aktuelle Anleitung (Link unten links).

# **Netzwerkeinstellungen**

Alle Netzwerkeinstellungen sind über die Webseite änderbar. Die Änderungen werden erst nach Neustart wirksam, so dass Fehleingaben korrigiert werden können.

Einige Einstellungen sind erst seit Version 1.4 oder 1.5 verfügbar. Es sollte zunächst auf die neueste Version aktualisiert werden.

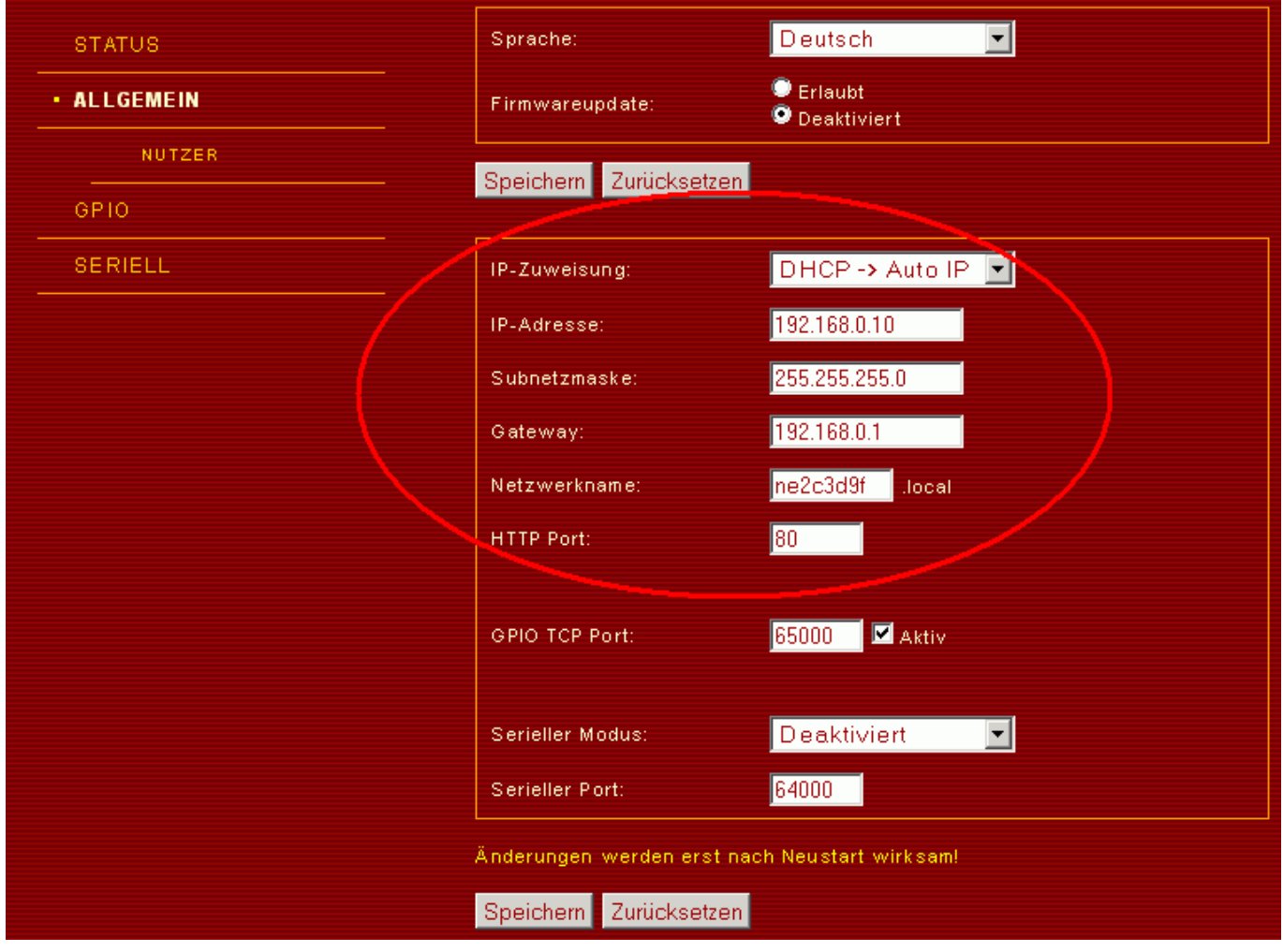

**IP-Modi**

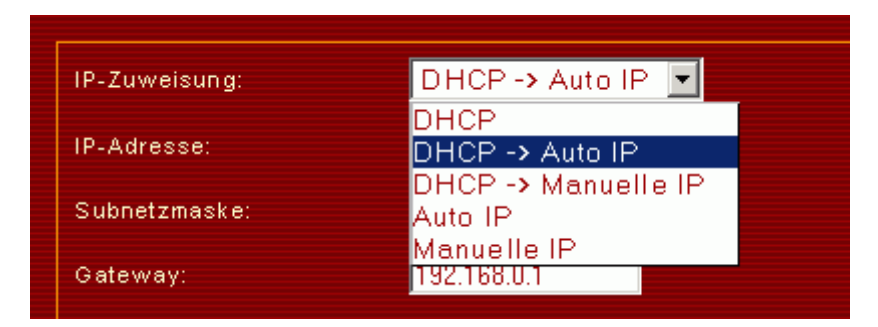

Der IP Mode bestimmt, wie der Netzer seine IP-Adresse, die Subnetzmaske und das Gateway allokiert.

#### **DHCP**

In diesem Modus bezieht Netzer die IP-Adresse von einem DHCP-Server. Nach einem Neustart versucht Netzer den DHCP-Server mittels DHCP-Broadcast zu kontaktieren. Ist ein DHCP-Server verfügbar und dieser bereit eine IP-Adresse zu vergeben, dann bekommt der Netzer auf diesen Wege seine IP-Adresse.

In diesem Modus bleibt der Netzer so lange ohne IP-Adresse, bis er einen DHCP-Server gefunden hat.

#### **DHCP -> AutoIP (Default)**

In diesem Modus bezieht Netzer die IP-Adresse von einem DHCP-Server. Nach einem Neustart versucht Netzer den DHCP-Server mittels DHCP-Broadcast zu kontaktieren. Ist ein DHCP-Server verfügbar und dieser bereit eine IP-Adresse zu vergeben, dann bekommt der Netzer auf diesen Wege seine IP-Adresse. Findet Netzer nach einigen Versuchen keinen DHCP-Server, wählt er automatisch eine IP-Adresse aus dem AutoIP-Bereich (siehe Modus [Auto IP\)](http://mobacon.de/wiki/doku.php/de/netzer/networksettings#auto-ip-ab-version-14-pro)

#### **DHCP -> Manuelle IP**

Analog zum Mode [DHCP -> AutoIP](http://mobacon.de/wiki/doku.php/de/netzer/networksettings#dhcp-autoip-default) versucht Netzer den DHCP-Server zu kontaktieren. Schlägt der Versuch fehl, werden die manuell konfigurierten IP-Daten benutzt (siehe Modus [Manuelle IP\)](http://mobacon.de/wiki/doku.php/de/netzer/networksettings#manuelle-ip).

#### **Auto IP**

In diesem Modus wählt Netzer sofort nach dem Neustart eine IP-Adresse aus dem AutoIP-Bereich 169.254.1.0 - 169.254.254.255. Die Subnetz-Maske ist 255.255.0.0, eine Gateway-Adresse wird nicht vergeben. Die Wahl und Vergabe der AutoIP-Adresse erfolgt nach dem W[Zeroconf-](http://de.wikipedia.org/wiki/Zeroconf)Protokoll. Es ist damit sichergestellt, dass die IP-Adresse im Netzwerk eindeutig ist.

Werkseitig wählt Netzer immer eine Start-AutoIP in der Form 169.254.X.Y, wobei X die fünfte Stelle und Y die sechste Stelle der MAC-Adresse ist. Hat z.B. ein Netzer die MAC-Adresse *00-04-a3-2c-3d-9f* dann ergibt sich die IP-Adresse *169.254.61.159*.

Die IP-Adresse spielt im AutoIP-Modus eine untergeordnete Rolle. Dementsprechend ist die tatsächlich verwendete IP-Adresse nicht so einfach zu ermitteln (Ausnahme: [SPI Slave-Modus\)](http://mobacon.de/wiki/doku.php/de/netzer/spislave). Stattdessen werden andere Mechanismen genutzt, um auf Geräte in einem solchen Netzwerk zuzugreifen, z.B. über den [Gerätenamen](http://mobacon.de/wiki/doku.php/de/netzer/networksettings#netzwerkname).

#### **Manuelle IP**

In diesem Modus nutzt Netzer nach Neustart die zuvor konfigurierten manuellen IP-Daten.

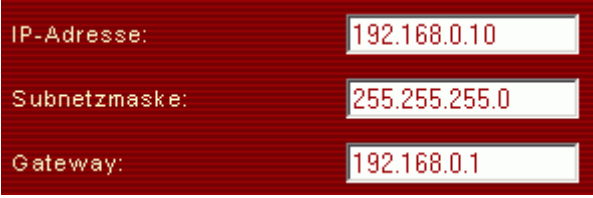

Bevor die IP-Adresse vom Netzer benutzt wird, testet er, ob die IP-Adresse im Netzwerk nicht bereits durch ein anderes Gerät belegt ist. In diesem Fall betritt der Netzer den Zustand "Adresskonflikt", was durch das schnelle Blinken der Verbindungs-LED an der Netzwerkbuchse des Netzers angezeigt wird.

Dieser Adresskonflikt lässt sich wie folgt auflösen

- 1. Anderes Gerät aus Netzwerk entfernen oder IP-Adresse ändern oder
- 2. Netzer auf Werkseinstellungen [zurücksetzen](http://mobacon.de/wiki/doku.php/de/netzer/resettofactory#zuruecksetzen-auf-werkseinstellungen-am-netzer)

### **Netzwerkname**

Mit diesem Namen kann der Netzer mittels des W [Multicast DNS](http://de.wikipedia.org/wiki/Zeroconf#Multicast_DNS)-Protokolls in einem sogenanntem local-Netzwerk gefunden werden. Der Netzwerkname kann bis zu 8 Zeichen lang sein. Der Name muss eindeutig im Netzwerk sein. Bei Duplikaten kann der Netzwerkdienst nicht gestartet werden und der Netzer kann nur über die IP-Adresse angesprochen werden. Der Name ist nur in der local-Domäne gültig, d.h. .local gehört zum Namen und darf nicht weggelassen werden.

Ist der [Bonjour](http://www.apple.com/de/support/bonjour)- oder [Avahi-Dienst](http://avahi.org) auf dem Rechner installiert, kann der Netzwerkname zum Pingen und auch zum Browsen verwendet werden!

Weiterhin gibt es das **[Bonjour-Plugin](http://support.apple.com/kb/HT2835?viewlocale=de_DE)** für den InternetExplorer oder **DNSSD** für Firefox oder Chrome. Damit können Netzer in einem Netzer aufgespürt und deren Webseiten aufgerufen werden.

## **HTTP Port**

Bei Bedarf (aus Firewall-Gründen oder für Port-Forwarding) kann der Port des Netzer Webinterfaces geändert werden. Der Port wird durch den Namensdienst im Netzwerk publiziert, so dass Aufrufe über Bonjour-Plugins auch korrekt auf den richtigen Port umgelenkt werden. Bei Aufruf der Webseite über die IP-Adresse muss der Port in die URL codiert werden. Ein Beispiel für Port 8080:

http://ne123456.local:8080

From: <http://mobacon.de/wiki/> - **MoBaCon Wiki**

Permanent link: **<http://mobacon.de/wiki/doku.php/de/netzer/networksettings>**

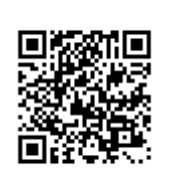

Last update: **2014/02/09 13:32**